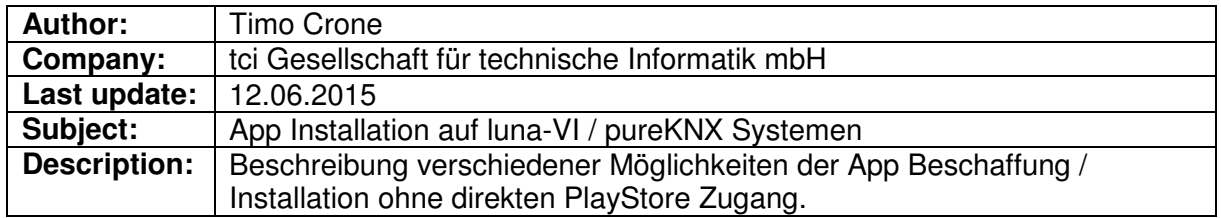

**Problemstellung:** Hilfe mein System hat keinen Playstore Zugang, ich kann keine Apps installieren!

Ich kann Sie beruhigen, auch ohne einen direkten Playstore Zugang ist es problemlos möglich an nahezu alle Apps zu gelangen die verfügbar sind.

In diesem Dokument finden Sie verschiedene Möglichkeiten wie Sie die benötigten APK-Dateien (APK = Android Package, Format installierbarer Software auf Android Systemen) problemlos erhalten können.

## **Bezug der benötigten APK Datei direkt vom Hersteller:**

Viele Hersteller in der Gebäudeautomation verfügen über eigene Apps zur Steuerung von z.B. IP basierten Sprechanlagen. Oft ist der einfachste Weg die benötigten Dateien direkt beim Hersteller anzufordern.

## **Bezug aus Playstore unter Zuhilfenahme eines Android Smartphones oder Tablets**

Wenn Sie über ein weiteres Android Gerät verfügen, wie z.B. ein Smartphone oder Tablet mit Playstore Zugang, können Sie die benötigten APK Dateien über einen weiteren Weg erlangen. Im Playstore sind diverse Apps erhältlich, die es ermöglichen auf dem System installierten Apps zu extrahieren, umso die benötigte APK Datei zu erhalten (z.B. die App "SaveAPK").

- Installieren Sie auf Ihrem Smartphone / Tablet die gewünschte App die Sie auf dem luna-VI / pureKNX System installieren möchten.
- Installieren Sie zusätzlich eine App die einen Export von APK-Dateien erlaubt (wie z.B. "SaveAPK")
- Starten Sie die App "saveAPK" und wählen Sie die zu exportierende App und den Speicherpfad
- Kopieren Sie nun die exportierte APK-Datei von Ihrem Smartphone / Tablet auf einen USB-Stick und schließen Sie diesen an Ihr lunaVI / pureKNX System an.
- Starten Sie den Dateimanager auf Ihrem lunaVI / pureKNX System und navigieren Sie zu Ihrem USB-Stick (/mnt/usb\_host). Klicken Sie die gewünschte APK Datei um diese zu installieren.

## **Bezug aus Playstore ohne Smartphone oder Tablet**

Wenn Sie über kein Android Gerät verfügen, besteht noch die Möglichkeit die benötigten APK Dateien über diverse Webseiten zu beziehen, die einen Export aus dem Playstore auf einen PC erlauben. Öffnen Sie den Playstore auf Ihrem PC mit Ihrem Browser und navigieren Sie zu der gewünschten App. Öffnen Sie in einem zweiten Tab z.B. die Webseite

http://apps.evozi.com/apk-downloader/

Kopieren Sie die URL aus dem Playstore in die Eingabefläche und klicken Sie auf "Generate Download Link". Sie können die APK Datei nun auf Ihren PC herunterladen. Installation der App erfolgt dann wieder über einen USB-Stick auf dem Zielsystem.